### **Inhaltsverzeichnis**

### **CW-Runden**

[Versionsgeschichte interaktiv durchsuchen](https://wiki.oevsv.at) [VisuellWikitext](https://wiki.oevsv.at)

#### **[Version vom 9. Januar 2024, 10:44 Uhr](https://wiki.oevsv.at/w/index.php?title=CW-Runden&oldid=21957) [\(Q](https://wiki.oevsv.at/w/index.php?title=CW-Runden&action=edit&oldid=21957) [Version vom 17. März 2024, 20:43 Uhr](https://wiki.oevsv.at/w/index.php?title=CW-Runden&oldid=22111) ([Q](https://wiki.oevsv.at/w/index.php?title=CW-Runden&action=edit&oldid=22111) [uelltext anzeigen](https://wiki.oevsv.at/w/index.php?title=CW-Runden&action=edit&oldid=21957))** [OE3IAK](https://wiki.oevsv.at/wiki/Benutzer:OE3IAK) ([Diskussion](https://wiki.oevsv.at/w/index.php?title=Benutzer_Diskussion:OE3IAK&action=view) | [Beiträge](https://wiki.oevsv.at/wiki/Spezial:Beitr%C3%A4ge/OE3IAK)) K (Legende verschönert) [Markierung:](https://wiki.oevsv.at/wiki/Spezial:Markierungen) [Visuelle Bearbeitung](https://wiki.oevsv.at/w/index.php?title=Project:VisualEditor&action=view) **[uelltext anzeigen\)](https://wiki.oevsv.at/w/index.php?title=CW-Runden&action=edit&oldid=22111)** [OE3IAK](https://wiki.oevsv.at/wiki/Benutzer:OE3IAK) [\(Diskussion](https://wiki.oevsv.at/w/index.php?title=Benutzer_Diskussion:OE3IAK&action=view) | [Beiträge\)](https://wiki.oevsv.at/wiki/Spezial:Beitr%C3%A4ge/OE3IAK) (Sonntag 2 Aktivitäten hinzugefügt) [Markierung](https://wiki.oevsv.at/wiki/Spezial:Markierungen): [Visuelle Bearbeitung](https://wiki.oevsv.at/w/index.php?title=Project:VisualEditor&action=view)

[← Zum vorherigen Versionsunterschied](https://wiki.oevsv.at/w/index.php?title=CW-Runden&diff=prev&oldid=21957) [Zum nächsten Versionsunterschied →](https://wiki.oevsv.at/w/index.php?title=CW-Runden&diff=next&oldid=22111)

(5 dazwischenliegende Versionen von 2 Benutzern werden nicht angezeigt)

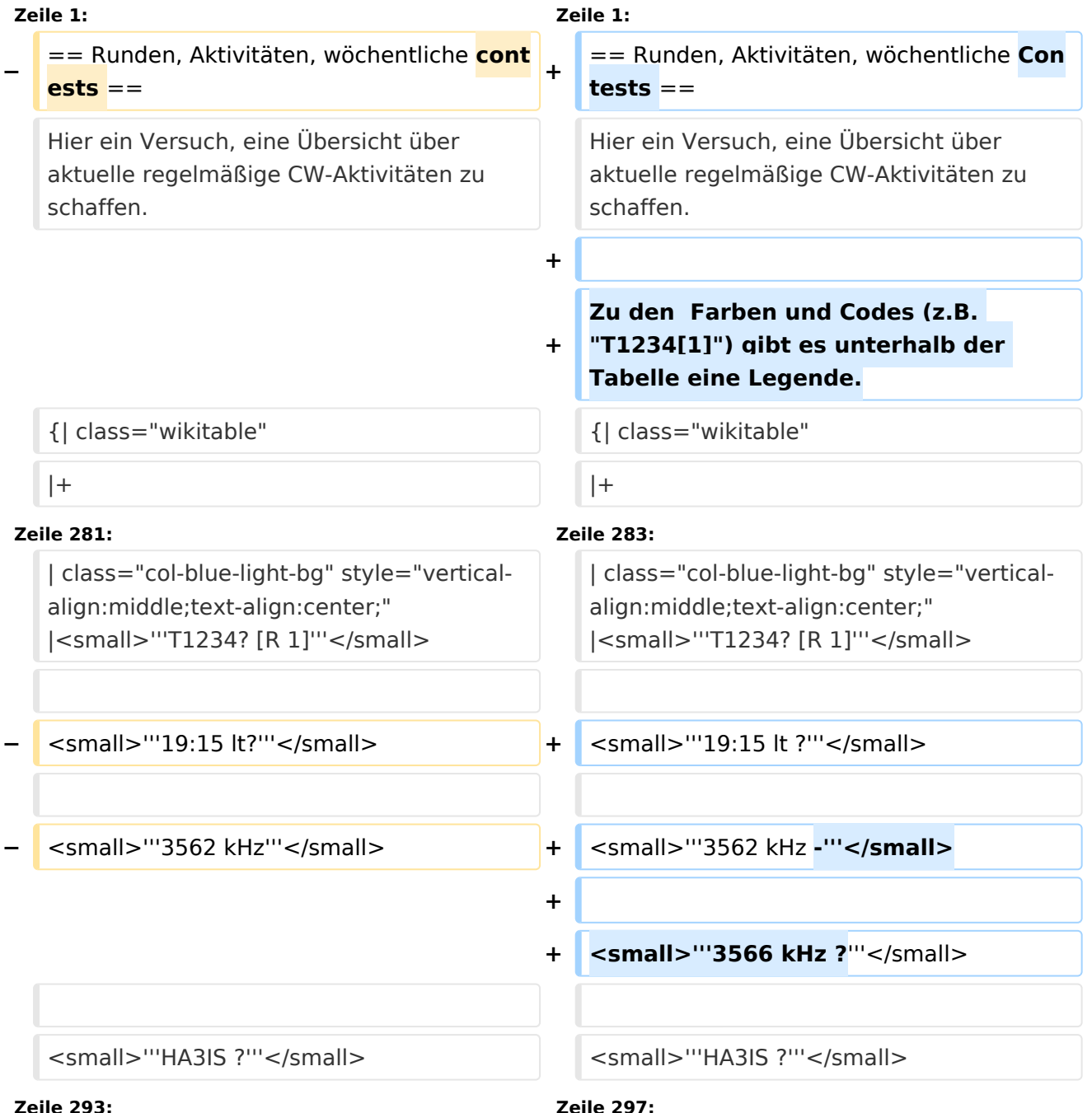

**−**

**−**

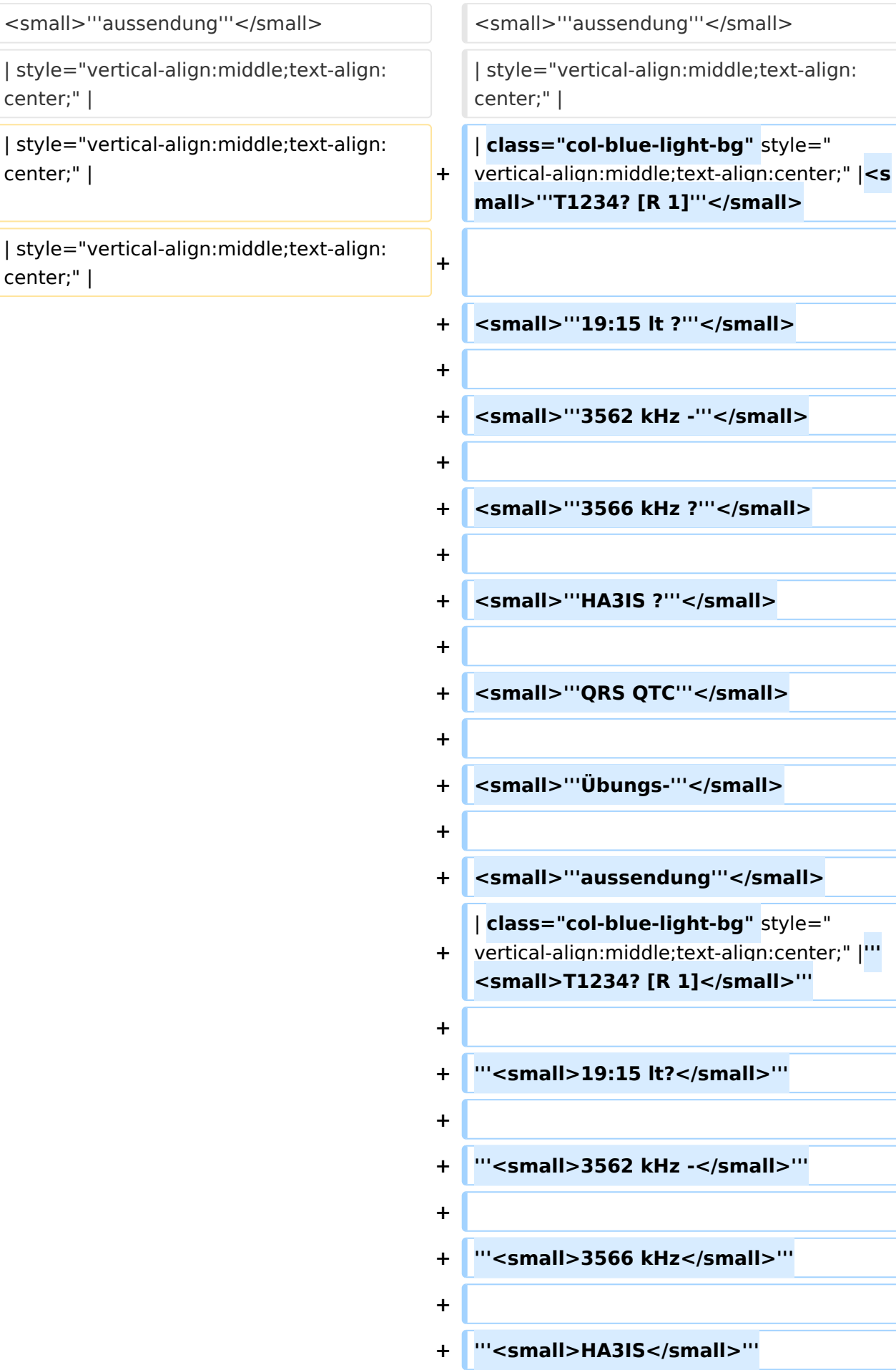

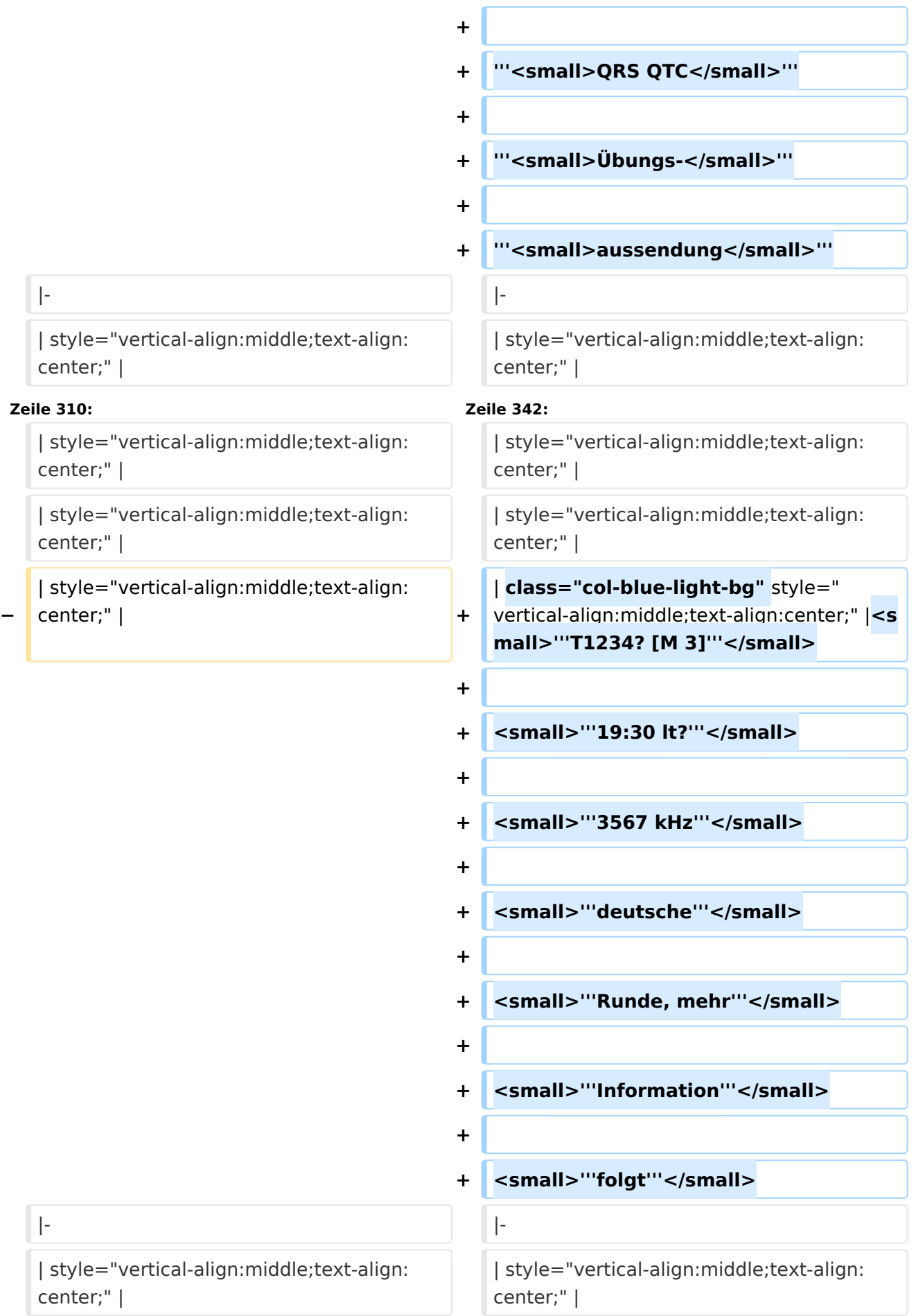

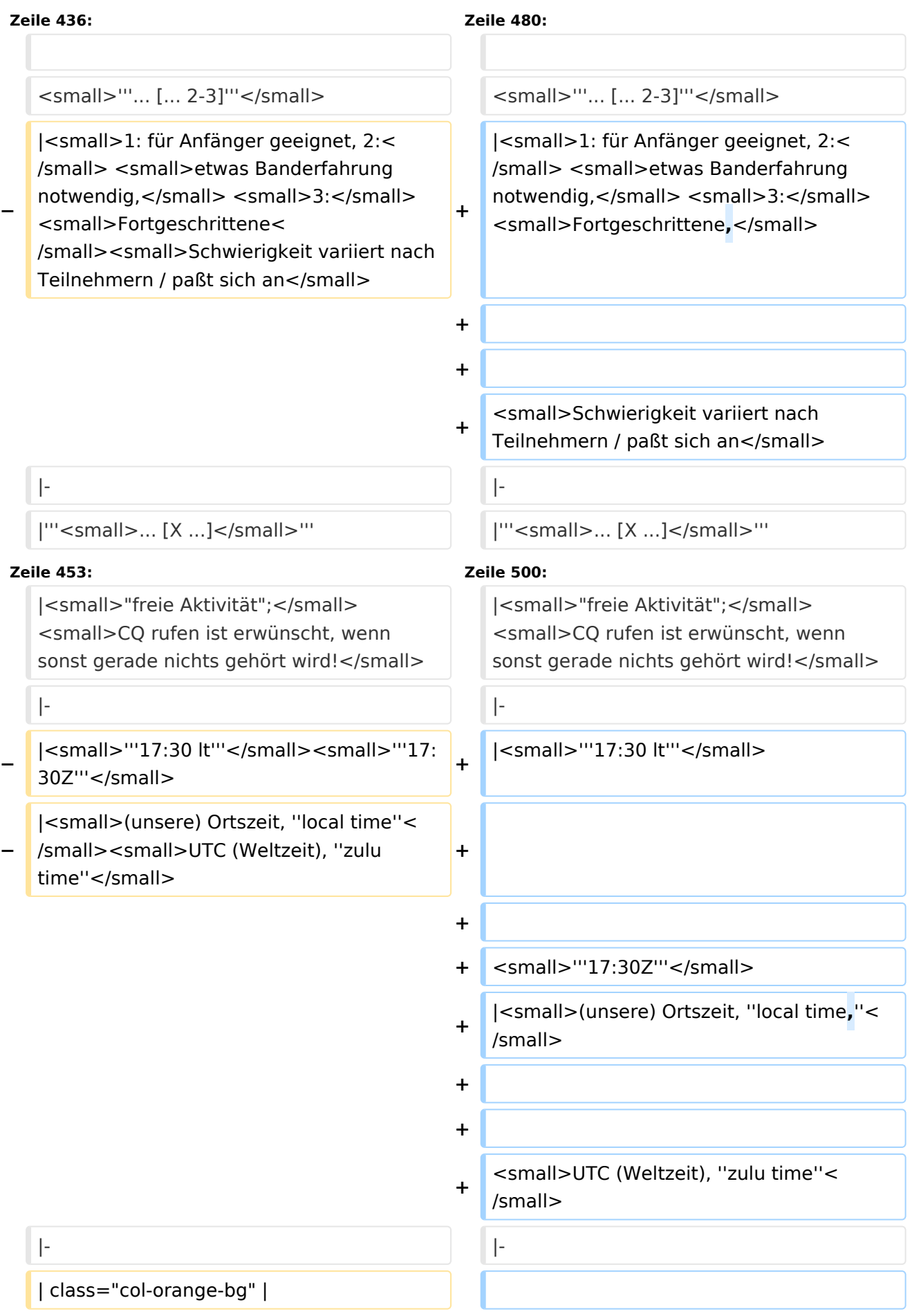

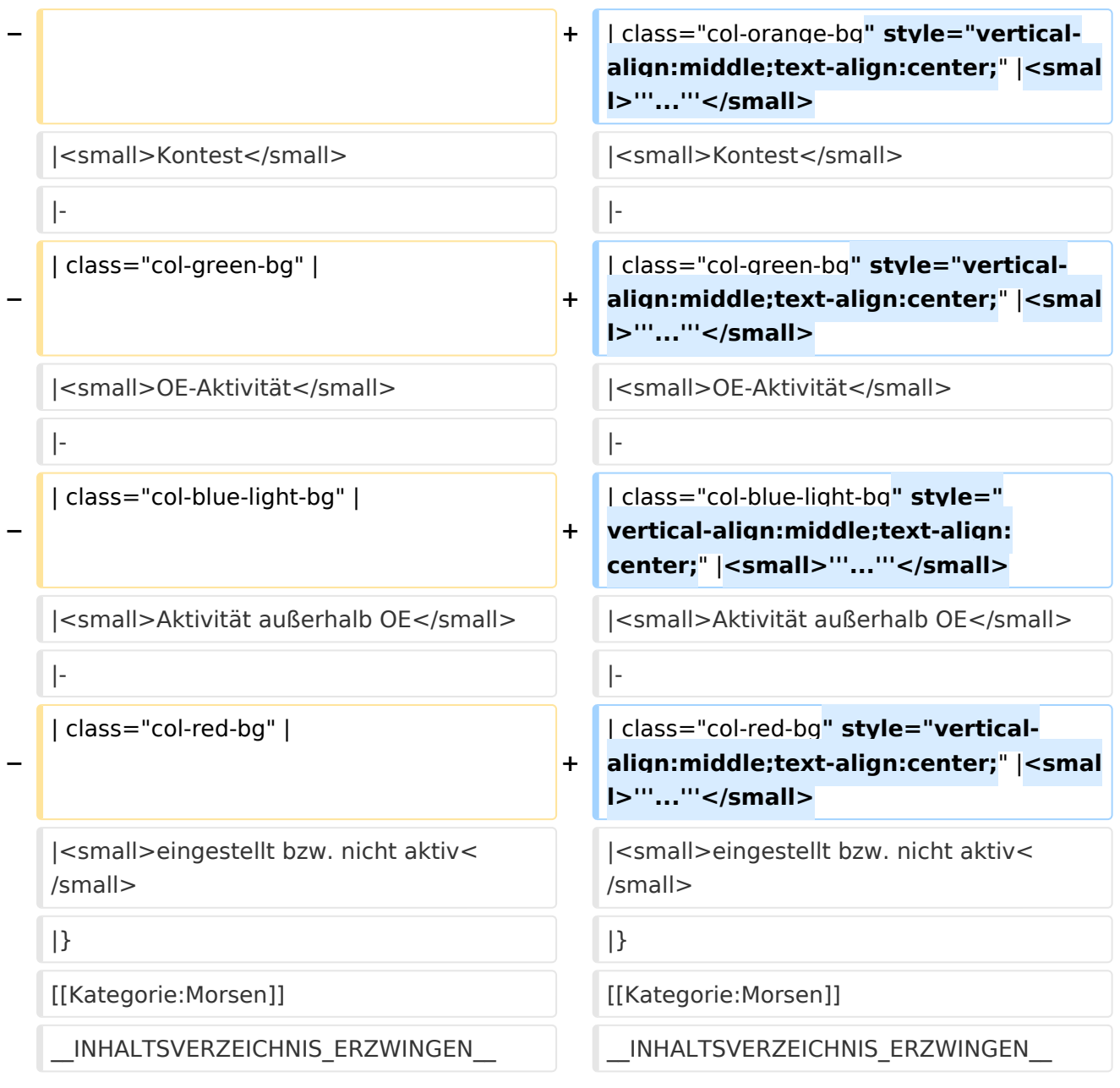

### Version vom 17. März 2024, 20:43 Uhr

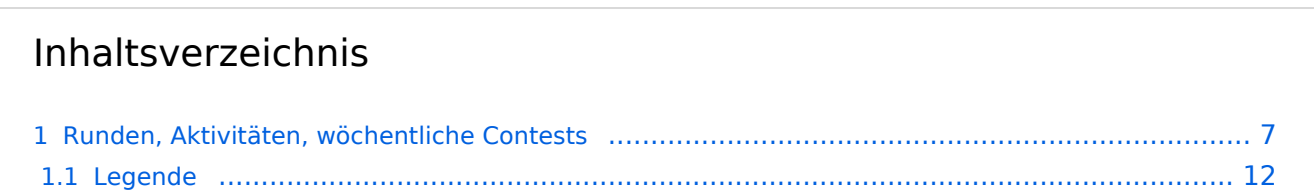

#### <span id="page-6-0"></span>Runden, Aktivitäten, wöchentliche Contests

Hier ein Versuch, eine Übersicht über aktuelle regelmäßige CW-Aktivitäten zu schaffen.

Zu den Farben und Codes (z.B. "T1234[1]") gibt es unterhalb der Tabelle eine Legende.

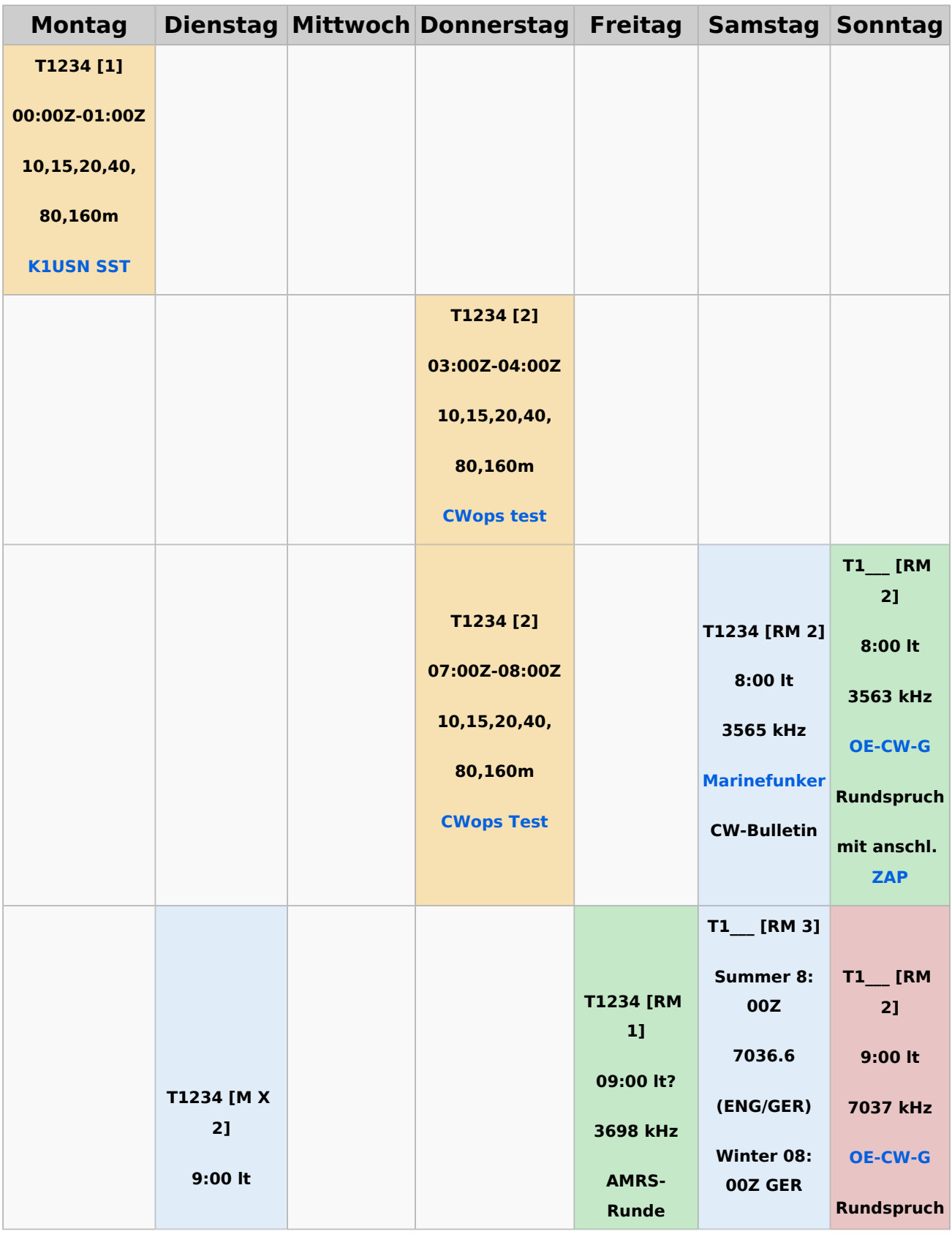

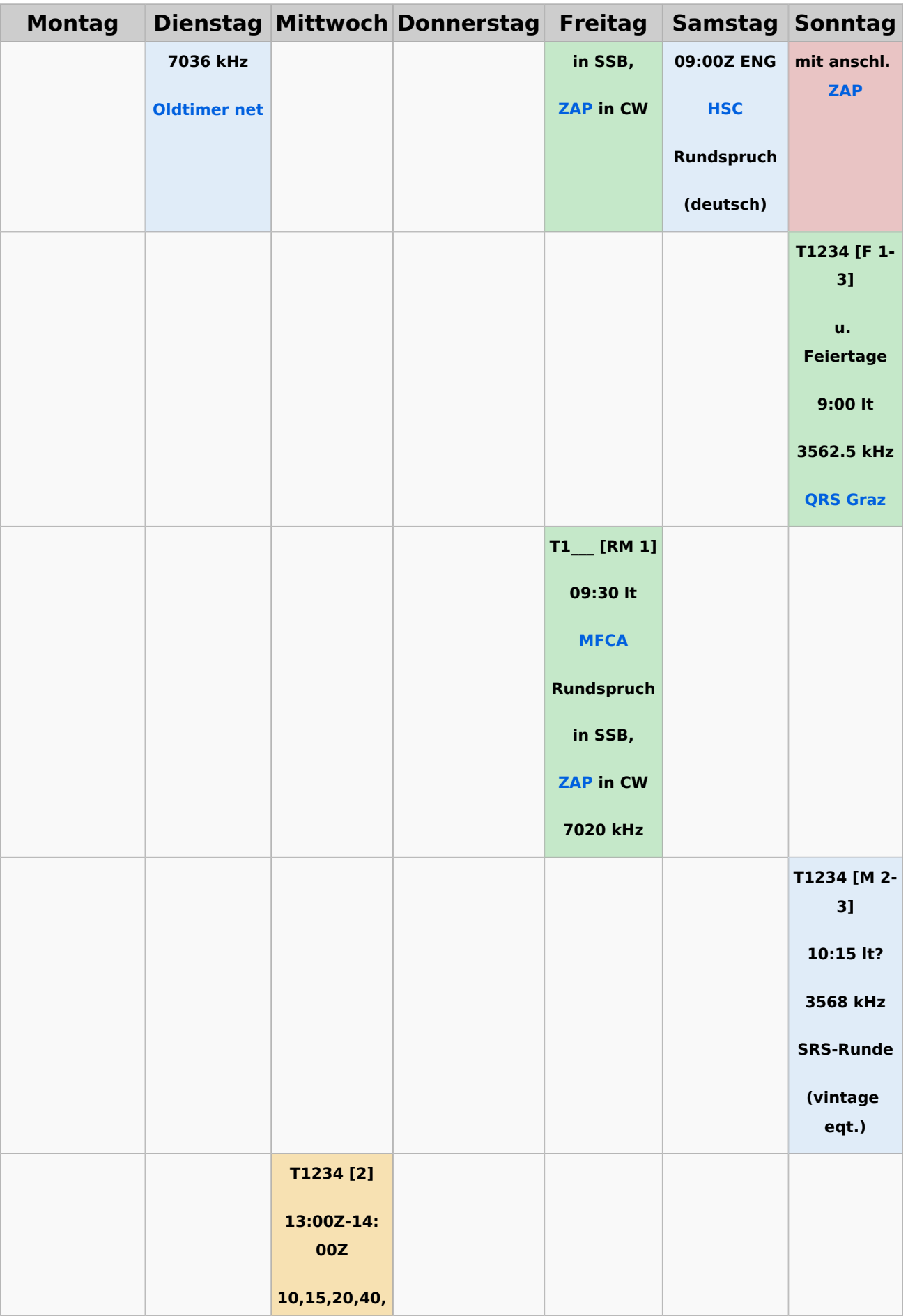

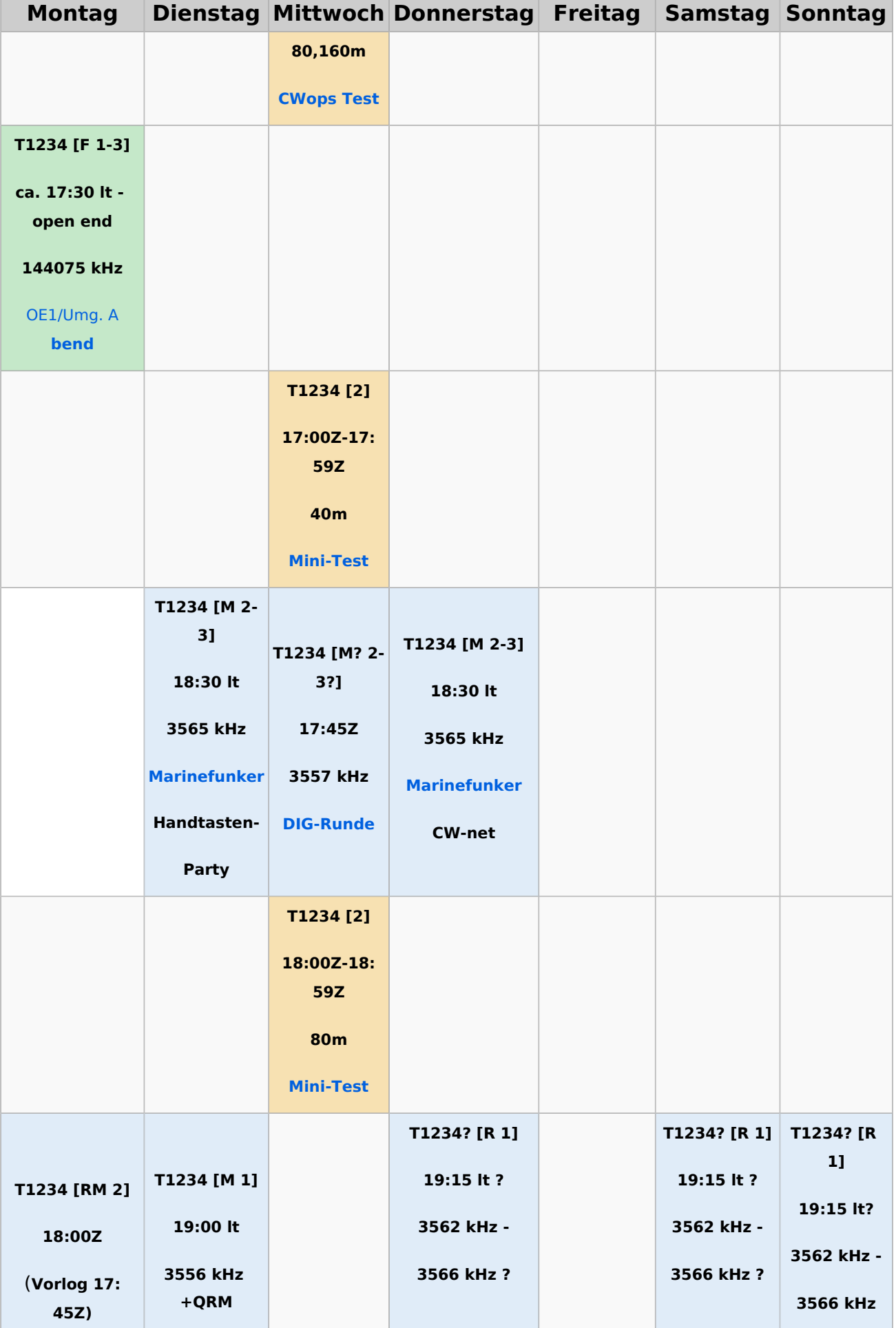

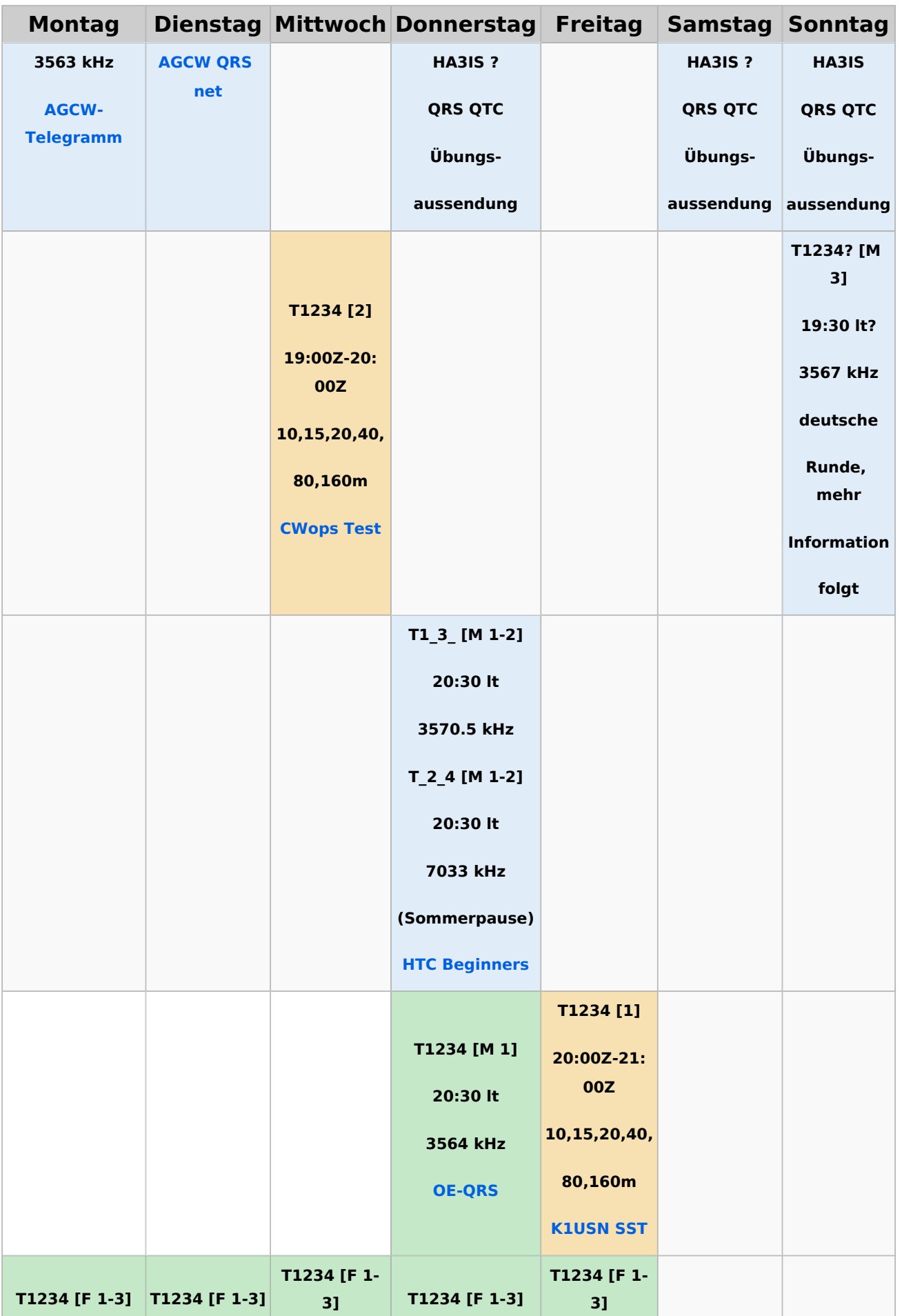

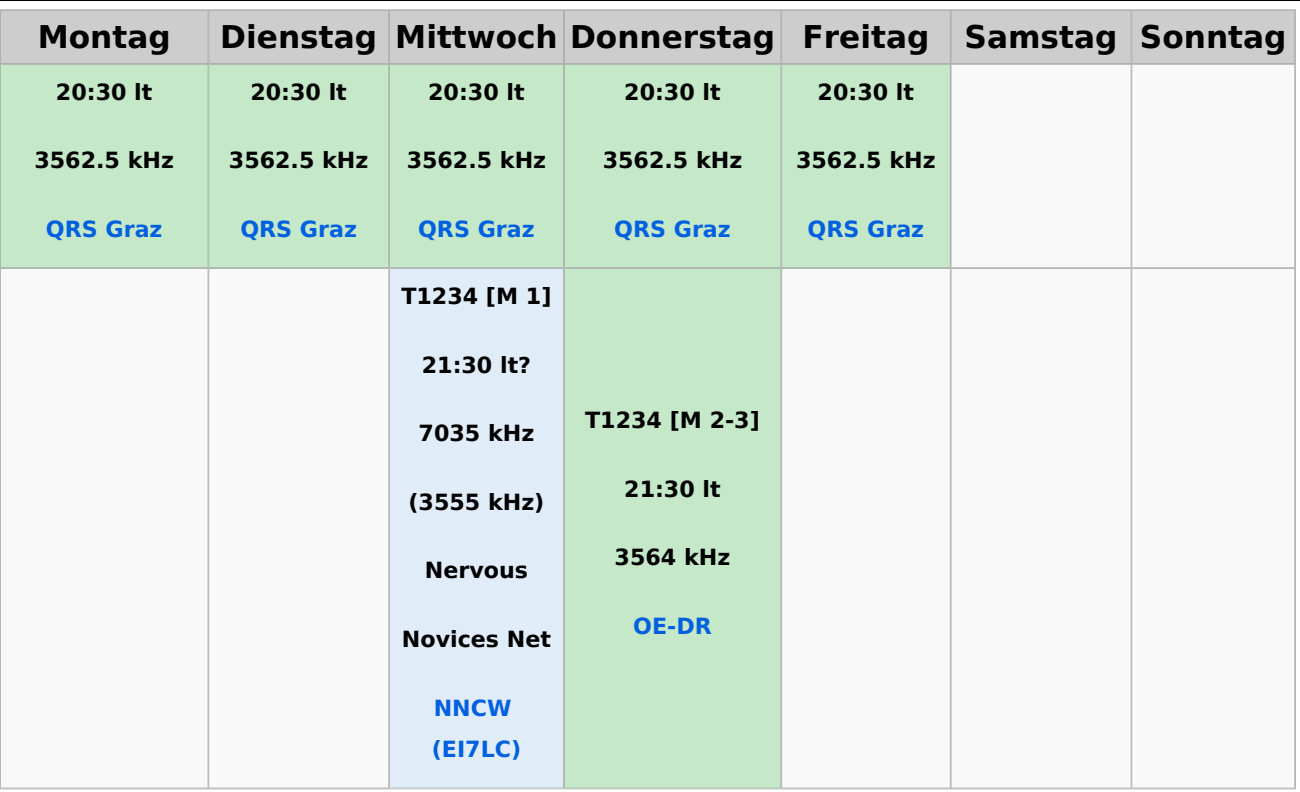

#### <span id="page-11-0"></span>**Legende**

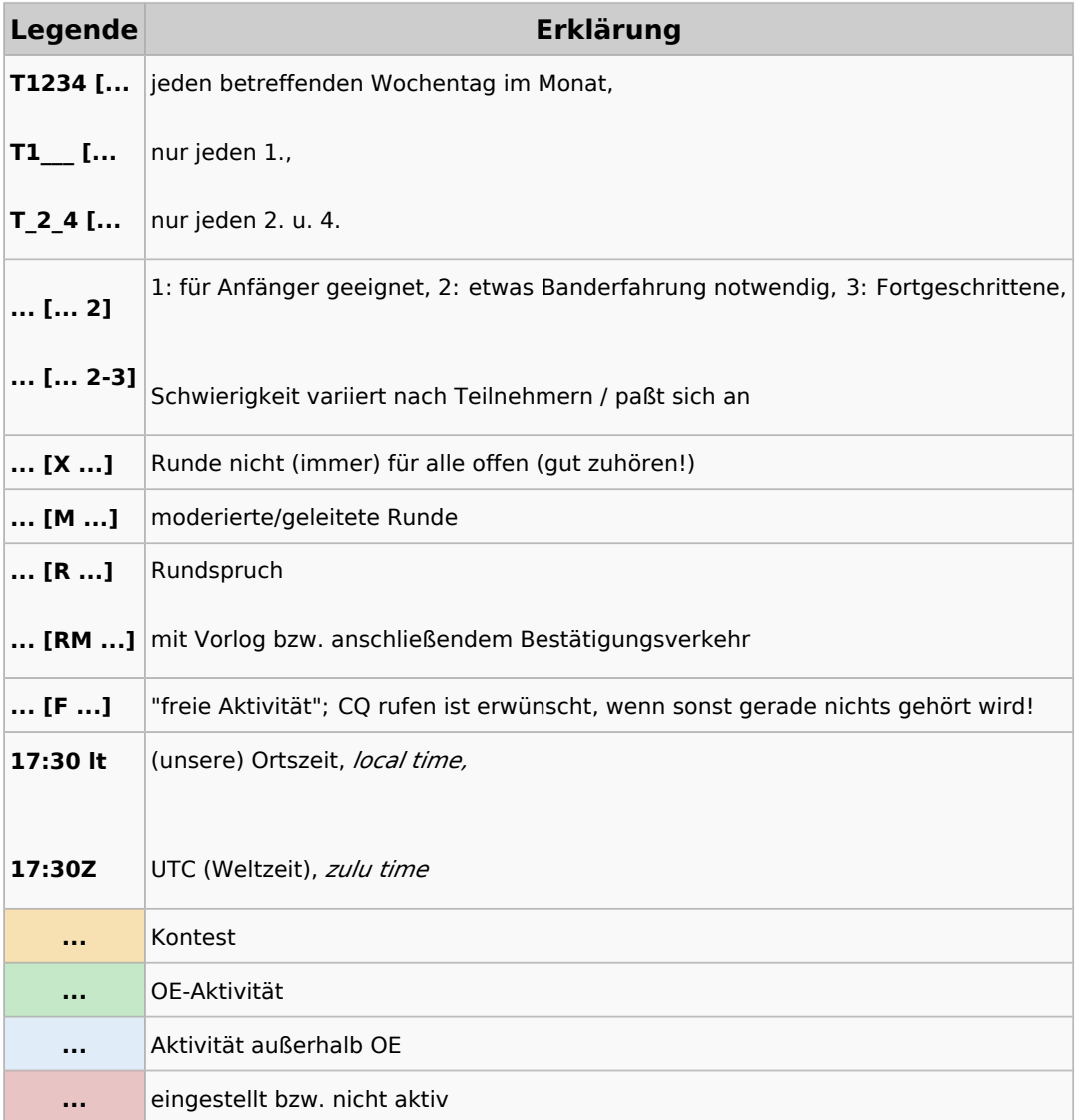